# **Windows Vista FAQ**

1. What is Windows Vista?

Windows Vista is the latest operating system developed by Microsoft for use on personal computers. Vista was released in Nov 2006.

2. How many editions are there for Windows Vista? What is the edition using in CityU?

There are 5 editions for Windows Vista, namely Home Basic, Home Premium, Business, Ultimate $*$  and Enterprise $*$ . The edition we are using in CityU is the Enterprise edition. For a detailed description on Vista and the different features offered in the different Vista editions, users are encouraged to visit the Vista main web page from Microsoft:

http://www.microsoft.com/windows/windows-vista/default.aspx

3. What's new in Windows Vista?

There are many new features in Vista when comparing with XP. To list a few:

- i. [BitLocker Drive Encryption](http://www.microsoft.com/windows/windows-vista/features/bitlocker.aspx?tabid=2&catid=1)
- ii. [Internet Explorer 7](http://www.microsoft.com/windows/windows-vista/features/ie7.aspx?tabid=2&catid=2)
- iii. [Shadow Copy](http://www.microsoft.com/windows/windows-vista/features/shadow-copy.aspx?tabid=2&catid=3)
- iv. [User Account Control](http://www.microsoft.com/windows/windows-vista/features/user-account-control.aspx?tabid=2&catid=4)
- v. [Windows Aero](http://www.microsoft.com/windows/windows-vista/features/aero.aspx?tabid=2&catid=4)
- vi. [Windows Defender](http://www.microsoft.com/windows/windows-vista/features/defender.aspx?tabid=2&catid=4)
- vii. [Windows Media Player 11](http://www.microsoft.com/windows/windows-vista/features/media-player-11.aspx?tabid=2&catid=4)
- 4. I heard that User Account Control (UAC) is very annoying, is that true?

UAC seemed to be an annoying behavior of Windows Vista. When you are going to change some system settings, install software, or many other tasks, you will be prompted to click "OK" or type the administrator password. However, this serves as a security measure so that you know your computer may be hacked when a change or a task is not initiated by you.

5. So does UAC really help with security?

Yes, by not clicking "OK" or not typing the password, those unauthorized actions requested by spyware or malware will not be performed. However you may need some tools to remove these spyware or malware, and in some cases, you may need to re-install the system. Please refer to the "how to secure your PC" for more information.

### 6. Can I turn off the UAC?

Yes, though not recommended. If you insist to turn it off, you can go to Control Panel, select User Accounts:

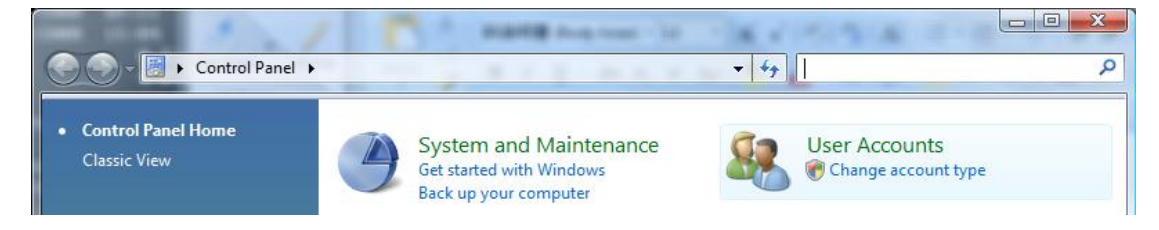

### Click "User Accounts" again

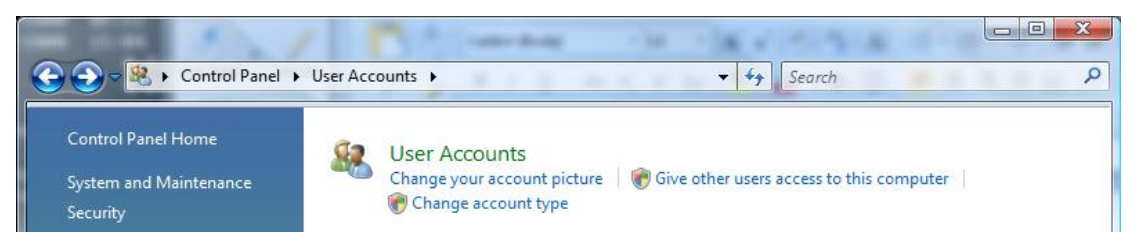

Then you will find the option "Turn User Account Control on or off".

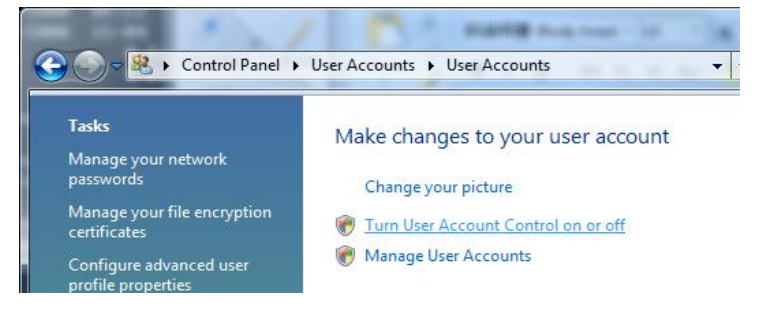

7. I have Windows Vista installed, but where is the "Start Button" now?

The "Start Button" is still at the lower left corner of the screen. But the look is

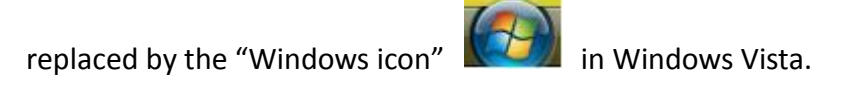

8. I am about to download something from the Internet, but I can't see my drives or folders in the "Save As" window! Where are they?

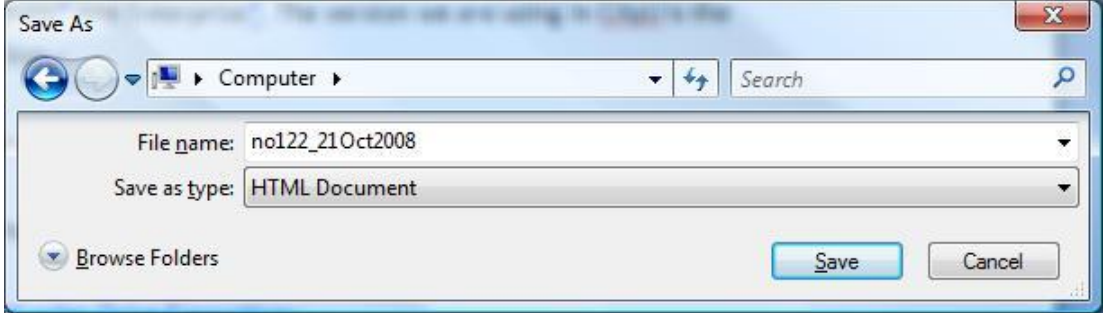

The "Save As" window may look like:

Click the "Browse Folders" button on the lower left corner:

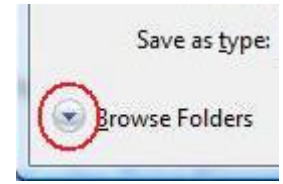

## And here they are!

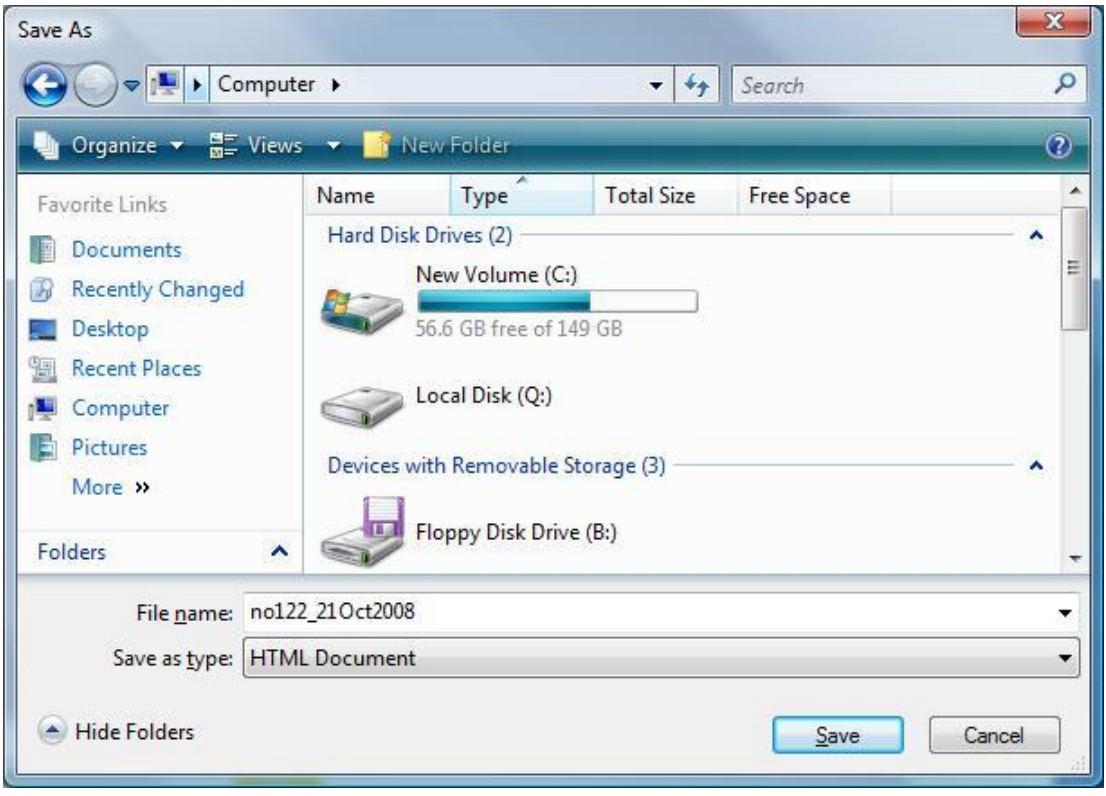

9. Where is Outlook Express in Windows Vista?

Outlook Express is replaced b[y Windows Mail](http://windowshelp.microsoft.com/Windows/en-HK/Help/49b9f100-92fd-418c-aa04-9c0d575a19a31033.mspx) in Windows Vista. However, Windows Mail and Outlook Express have some differences. For new features and removed features, please refer to [http://en.wikipedia.org/wiki/Windows\\_Mail](http://en.wikipedia.org/wiki/Windows_Mail)

10. Where is Windows Messenger in Windows Vista?

[Windows Messenger is no longer included](http://windowshelp.microsoft.com/Windows/en-US/Help/378540ed-3761-4048-918b-256ea0978a9b1033.mspx) in Windows Vista. And the name for the messenger program is called Windows Live Messenger. Users may download [Windows Live Messenger](http://get.live.com/messenger/features) together with other Windows Live applications according to their own preferences from the following Windows Live Home page:

http://get.live.com/

11. Can I install Windows Vista on a FAT32 file system?

Installing Windows Vista on a FAT32 file system is no longer supported. It can be installed on a NTFS volume. However, Windows Vista still reads and writes FAT and FAT32 volumes.

12. I can't open .DOC (Word document) by WordPad in Windows Vista! What can I do?

The support for Word document in Windows Vista's WordPad is removed. [Word](http://support.microsoft.com/kb/891090)  [Viewer](http://support.microsoft.com/kb/891090) is suggested by Microsoft in this case.

13. I have several accounts in my Vista PC, they have different wall paper and screen savers. But why only the default wall paper and screen saver will be shown at the logon screen?

Due to security concerns, only default wall paper and screen saver are shown on the logon screen of Windows Vista.

#### 14. Can I use the traditional UI in Windows Vista?

Sure, right click on the Start button, click "Properties", and click "Classic Start menu". That will bring you the cascade and expand type of start menu.

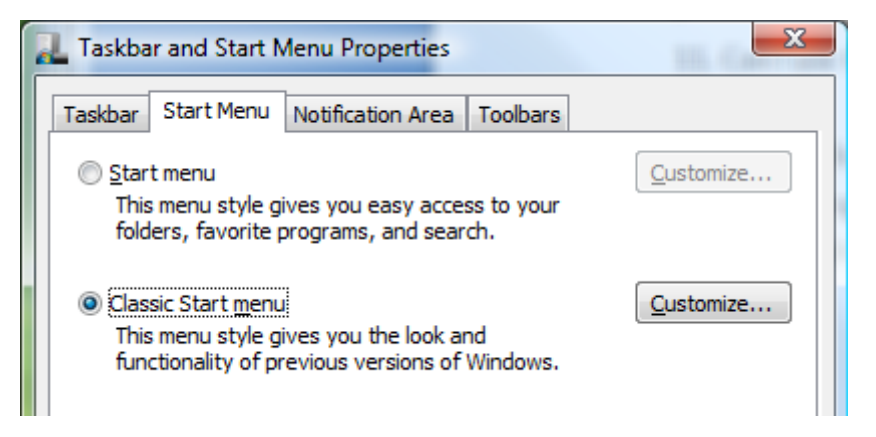

Right click on the desktop, click "Personalize", then click "Theme". In the "Theme Settings" box, click the "Theme" drop down box and select the "Windows Classic" theme. Then you are back to "Windows 2000".

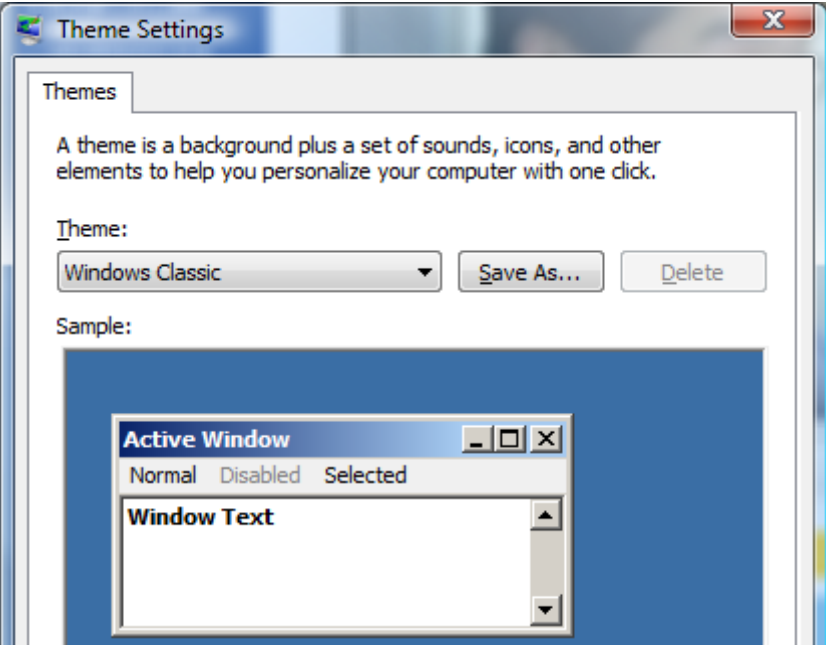

# 15. It seems that Windows Vista can be speed up by using a USB thumb drive, is that true?

Yes, it is called [ReadyBoost.](http://www.microsoft.com/windows/windows-vista/features/readyboost.aspx) It allows Windows Vista to use some of the free space on the USB thumb drive as traditional RAM. ReadyBoost supports USB flash drives, Secure Digital cards, CompactFlash cards, Memory Stick over PCI, and PCIe and SSA

busses, which includes most internal card readers in mobile PCs. However, cards attached to external USB readers or devices attached to a USB 1.0 and USB 1.1 bus are not supported.

16. So what's the minimum requirement of the USB device to be used by ReadyBoost?

- Both of the USB drive and the host controller must meet the USB 2.0 standard
- The USB flash drive must have at least 230MB of free space, and maximum up to 4GB
- Flash storage devices must meet minimum performance requirements to support ReadyBoost, including 2.5MBps throughput for random 4K reads and 1.75MBps for random 512K writes
- Microsoft recommends at least a 1:1 ratio of ReadyBoost cache size to main memory (RAM). Higher ratios up to 3:1 will realize the optimal performance benefits.